#### **Raspberry Pi Apache2 .htaccess**

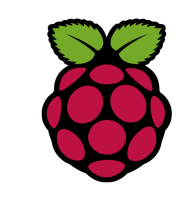

#### *1 le fichier .htaccess*

Les fichiers .htaccess sont des fichiers de configuration d'Apache, permettant de définir des règles dans un répertoire et dans tous ses sous-répertoires (qui n'ont pas de tel fichier à l'intérieur). On peut par exemple les utiliser pour protéger un répertoire par mot de passe.

## *2 Protéger un répertoire par un mot de passe*

Il s'agit d'une des applications du fichier hitaccess car elle permet de définir de façon sûre (à l'aide d'un login et d'un mot de passe) les droits d'accès à des fichiers par certains utilisateurs.

La syntaxe est la suivante :

AuthName "Accès réservé" AuthType Basic AuthUserFile "/var/www/.htpasswd" Require valid-user

Le fichier .htpasswd est un simple fichier texte contenant les noms des utilisateurs suivis d'un : puis du mot de passe crypté .

philippe:\$1\$jQPswj5D\$vtPWOk4c3wT2yJRTTwD7j. snir:\$1\$yMeZe/F/\$jGR7o.tegkYE9dNNNrY4N0

# *3 Création du fichier .htpasswd*

Apache fournit un outil permettant de générer facilement des mots de passe cryptés, il s'agit de l'utilitaire htpasswd accessible dans le sous-répertoire bin d'Apache.

root@RaspberryPi:/var/www# htpasswd -c .htpasswd toto New password: Re-type new password: Adding password for user toto

Le fichier .htpasswd après l'ajout

toto:\$apr1\$hvcoP6af\$5S5Un6QocoJdK49bFVeII1

## *3 Rédirection vers une page d'erreur personnalisée*

Si vous voulez utiliser des messages d'erreur personnalisés ou rediriger les erreurs sur une page web, créez un fichier .htaccess contenant les lignes cidessous :

ErrorDocument 404 /erreur404.html ErrorDocument 403 /erreur403.html ErrorDocument 401 /erreur401.html